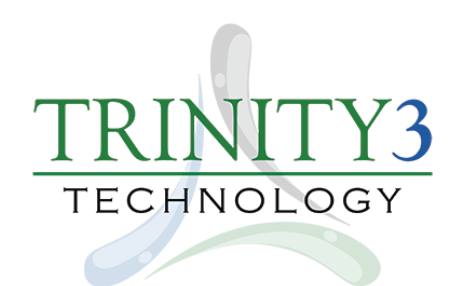

## **Trinity3 Products, Warranty & Parts Portal Requirements**

Trinity3 can build your school/district/organization a custom website portal for getting quotes, purchasing products, submitting warranties, ordering spare parts, accessing additional resources, and more.

## *Please go to our Online Form by clicking on the link below.*

*After you fill in all of the required fields, and submit the form, we will build your custom portal. We can answer any questions you may have regarding the portals.*

> This link takes you to our Portal Requirements Online Form: <http://bit.ly/Trinity3-Portal-Requirements>

We set up your portal with 2 types of access. Both ways can be used, or just one.

- 1. Portal is entered using a "**Code**."
- 2. Portal is entered by logging in as a "**User**" with a username & password.

Accessing the portal with the "**Code**" is used mainly for students, parents or faculty. This is the best way for you to sell your products directly to them.

Accessing the portal as a "**User**" provides enhanced functionality in all areas of the portal with access to additional areas of the portal and is mainly used by Technology Coordinators for your district.

In our "Warranty Repair Status" page, you can check the status of devices submitted through the portal for repair. There are multiple search fields to filter your results.

In our "Add Warranty Claim" page you can submit a device, or multiple devices, for repair. As a "User" your location name, email, phone, & address pre-populate saving you time.

Use the information below if you would like to view our "Live" demo portal to learn more about the portal capabilities available to you using a "Code" or logging in as a "User."

**Enter portal using a "Code"** <https://www.trinity3.com/Portal> Code: t3demo

**Enter portal as a "User"** <https://www.trinity3.com/Login> Username: [cs@trinity3.com](mailto:cs@trinity3.com) Password: t3demo

Our demo shows many different products on the "Portal Home" page. Your portal can have as many or as few products as you need. Once logged in, feel free to visit all links at the top of the page in the gray navigation bar to familiarize yourself with the portal.

## **Thanks - The Trinity3 Team**